#### **PENGGUNAAN MEDIA PEMBELAJARAN DARING P A D A GURU SEKOLAH DASAR**

# **Sri Endang Anjarwani, Budi Irmawati, Moh. Ali Albar, Royana Afwani, Nadiyasari Agitha**

*Dept Informatics Engineering, Mataram University*

*Jl. Majapahit 62, Mataram, Lombok NTB, INDONESIA*

\*Korespondensi : endang@unram.ac.id

*Artikel history Received : 8 Januari 2022 Revised : 20 Februari 2022 Published : 09 April 2022*

#### **ABSTRAK**

Sekolah Dasar Negeri 2 Karang Bongkot yang terletak di Kecamatan Labuapi Kabupaten Lombok Barat selama masa pandemic ini proses belajar mengajar dengan mendatangi rumah ke rumah dan membentuk kelompok belajar dengan fasilitas yang terbatas seperti tempat kelompok belajar yang tidak memadai, tidak terdapat papan tulis dan memerlukan penjadwalan kunjungan guru ke setiap kelompok belajar. Para guru belum familiar penggunaan e- learning, karena belum pernah menggunakan dalam proses pembelajaran. Oleh karena itu, dipandang perlu memberikan pelatihan bagi para guru dalam Learning Manajemen System (LMS) untuk pembelajaran daring dalam mempermudah dan meningkatkan pelaksanaan pembelajaran berbasis komputer atau digital. Dengan penggunaan media pembelajaran daring diharapkan para guru dapat membuat dan melaksanakan proses pembelajaran daring dengan menggunakan *Google Suite for Education (G Suite)* yang dapat dikases oleh peserta didik dengan mudah menggunakan komputer atau handphone. Untuk bekerja dengan *G Suite* para guru harus sudah mempunyai email untuk mempraktekan penggunaan *G Suite*, pada prakteknya para guru dapat saling bertukar email untuk dijadikan siswa. Dengan demikian bisa telihat tugas yang diberikan guru ke siswa dan siswa dapat melihat tugas yang diberikan oleh guru. Antusiasme peserta dalam mengikuti kegatan pelatihan, mempraktek setiap materi pelatihan, dan motivasi yang ditunjukkan oleh peserta untuk menanyakan tentang penggunaan setiap fitur – fitur yang tersedia pada *G Suite* teruatam penggunaan google form dan google classroom hingga peserta dapat menggunakan dengan baik dan lancar dan memberikan dampak positif terhadap peningkatan kualitas para guru dalam mendukung kegiatan proses belajar mengajar lebih efektif dan efisien

**Kata kunci** : Sekolah Dasar , LMS, Pembelajaran Daring, *G Suite*.

#### **PENDAHULUAN**

Perkembangan teknologi informasi dan komunikasi semakin pesat memberikan dampak positif bagi kemajuan dunia Pendidikan di Indonesia. Pendidikan di Indonesia telah cukup banyak mengalami inovasi dari tahun ke tahun dalam bentuk sarana prasarana yang digunakan untuk memperlancar jalannya proses belajar mengajar, maupun keseluruhan sistem Pendidikan Nasional. Hal tersebut bertujuan agar guru lebih berkreatifitas dan inovasi sehingga pendidikan menjadi lebih efektif, efisien, dan menarik bagi siswa dan guru.

Dimasa pandemic COVID-19 ini proses pembelajaran yang semula dilakukan secara tatap muka kelas berubah paradigma menjadi belajar mengajar luar jaringan (Luring) yang mengharuskan guru pergi dari rumah ke rumah siswa. Bagi sekolah yang diperkotaan mengkombinasikan penerapan proses Luring dan Daring untuk mewujudkan kreatifitas guru. Untuk daring para guru membuat materi pembelajaran sesuai dengan Kompetensi Dasar (KD) yang esensial dan non esensial sesuai dengan materi pelajaran yang di ampu oleh para guru untuk dibuatkan pembelajaran daring yaitu para guru untuk membuat materi dalam bentuk video, foto, power point dan konten pembelajaran hingga infografis dengan format digital yang diharapkan pembelajaran akan lebih efektif, efisien dan menyenangkan bagi siswa dan guru untuk mendukung proses belajar mengajar di masa pandemic ini. Menurut Miswadi (2021) implementasi *Learning Manajemen System (LMS)* melalui *Website* dan *E-Learning* dapat meningkatkan keterampilan pendidik dalam melaksanakan Penbelajaran Jarak Jauh. Menurut Oktavia *et al*, (2020) dalam pembelajaran daring membutuhkan sarana dan prasarana yang memadai, seperti laptop, komputer, *smartphone* dan jaringan internet. Hal itulah yang menjadi salah satu tantangan untuk melakukan pembelajaran daring. Namun seorang siswa meskipun tidak semua memiliki laptop atau komputer, sebagian besar mereka memiliki *smartphone*.

Para guru SDN 2 Karang Bongkot Labuapi belum familiar dengan penggunaan *elearning* (pembelajaran elektronik / virtual) karena belum pernah menggunakannya dalam proses belajar mengajar, selama pandemik COVID-19 proses belajar mengajar yang dilakukan mendatangi siswa dari rumah ke rumah sesuai dengan kelompok belajar. berbelanja online. Menurut Madito, (2020) kegiatan proses belajar mengajar dilaksanakan dari rumah bahkan bekerja pun dilakukan dari rumah dengan tujuan agar bisa mengurangi penularan Covid-19. Oleh karena itu, maka dipandang perlu untuk memberikan pelatihan bagi para guru dalam manajemen *e-learning* atau *Learning Manajemen System* untuk mata pelajaran yang diampu, untuk mempermudah dan meningkatkan pelaksanaan proses belajar mengajar di masa pandemik COVID-19. Salwa, *et a*l, (2020) menyatakan bahwa kegiatan pelatihan telah memberikan pengetahuan baru bagi guru – guru mengenai media pembelajaran daring. Sesuai dengan Surat Edaran Sekretaris Jenderal Kementrian Pendidikan dan Kebudayaan Nomor 37 Tahun 2020, Tanggal 3 Desember 2020, tentang Akun Akses Layanan Pembelajaran Bagi Peserta Didik, Pendidik, dan Tenaga Kependidikan, diantaranya terkait informasi tentang Kementrian Pendidikan dan Kebudayaan Republik Indonesia saat ini memfasilitasi guru-guru di seluruh Indonesia dalam rangka menjamin kelancaran proses pembelajaran dan memudahkan pendidik dan peserta didik dalam mengakses layanan pembelajaran dan fasilitas yang disediakan oleh Kementrian Pendidikan dan Kebudayaan tersebut berbasis *Google*, yang dinamakan *Google Suite for Education* atau lebih dikenal dengan istilah *G Suite* untuk itu melalui kegiatan pelatihan penggunaan media pembelajaran daring guru Sekolah Dasar Negeri 2 Karang Bongkot Labuapi Kabupaten Lombok Barat diharapkan para guru dapat membuat dan menggunakan media pembelajaran daring *Google Suite for Education* (G Suite) yang dapat memberikan kemudahan layanan dalam proses belajar mengajar baik secara daring dan luring.

#### **METODE KEGIATAN**

#### **Identifikasi Permasalahan**

Berdasarkan uraian tentang pentingnya pengetahuan tentang teknologi informasi dan komunikasi di masa pandemic ini untuk mendukung proses pembelajaran baik secara daring dan luring, permasalahan yang terdapat pada SDN 2 Karang Bongkot adalah para guru belum familiar dengan penggunaan *e- learning* (pembelajaran elektronik / virtual) sebagai media pembelajaran daring, karena belum pernah menggunakannya dalam proses belajar mengajar, selanjutnya untuk proses pembelajaran sekarang ini para guru mendatangi siswa dari rumah ke rumah dengan membentuk kelompok belajar dan fasilitas yang terbatas seperti tempat kelompok belajar yang tidak memadai, tidak terdapat papan tulis serta memerlukan penjadwalan kunjungan guru ke setiap kelompok belajar.

#### **Analisis Kebutuhan Masyarakat (SDN 2 Karang Bongkot)**

Dari permasalahan yang ada pada Guru Sekolah Dasar Negeri 2 Karang Bongkot, Labuapi Kabupaten Lombok Barat maka diperlukan adanya pelatihan penggunaan daring sebagai media untuk proses belajar mengajar di masa pandemic COVID-19, memberikan pelatihan pembuatan pembelajaran daring dengan menggunakan Google Suite for Education (G Suite, dan ), menyiapkan materi pembelajaran daring yang dapat digunakan oleh guru dalam proses belajar mengajar.

#### **Rancangan Kegiatan**

Kegiatan pelatihan pemebelajaran daring dengan menggunakan Google Suite for Educatioan, dengan menggunakan tools Google Calssroom, Google Form serta tools yang menyertainya. Kebiatan ini langsung dipraktikan di kelas oleh guru, untuk melakukan praktik pelatihan ini masing- masing guru bisa bertukar email yang bertujuan untuk mengetauhi interaksi antara guru dan siswa sehingga guru sebagai pengajar dan guru yang berperan juga sebagai siswa dalam hal ini digunakan untuk melihat dari sisi guru dan siswa selama mempraktikan kegiatan proses pembelajaran.

# **Membuat Materi Pelatihan**

Materi / modul pelatihan *Google Suite for Educatioan Google Calssroom* dan *Google Form.*

# *Google Calssroom*

Untuk masuk ke *Google Calssroom,* langkah pertama peserta bisa masuk melalui browser atau email seperti Gambar 1.

Bagi peserta yang belum mempunyai email maka peserta membuat email terlebih dahulu.

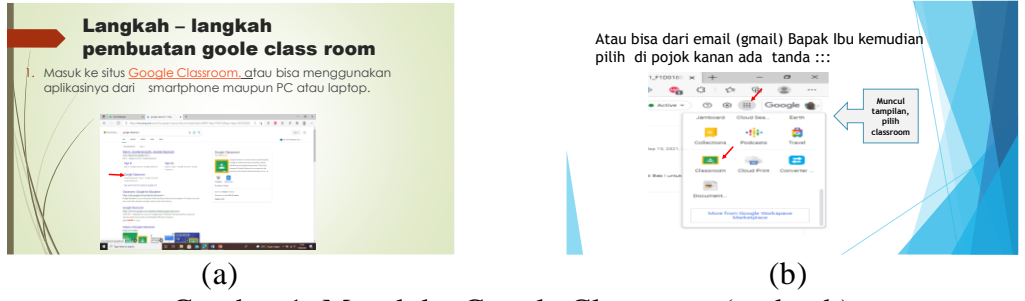

Gambar 1 Masuk ke Google Classroom ( a dan b)

Langkah kedua, Lakukan Sign in selanjutnya memasukan akun yang digunakan pada google classroom maka akan ditampilkan seperti Gambar 3.

# **Jurnal PEPADU** e-ISSN: 2715-9574

http://jurnal.lppm.unram.ac.id/index.php/jurnalpepadu/index Vol. 3 No. 2, April 2022

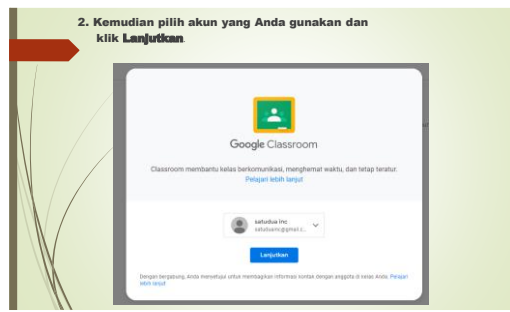

Calssroom

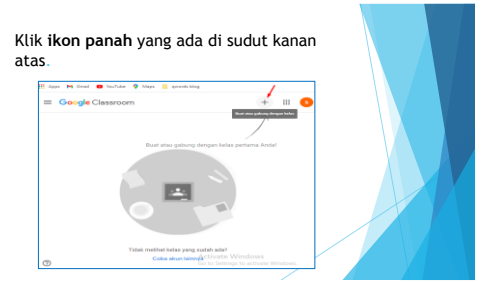

Gambar 2. Memasukan Akun Gambar 3. Tampilan awal Google

Pada Gambar 3. Pilih tanda + yang berada pada sudut kanan atas, maka selanjutnya akan di tampilkan pilihan untuk membuat kelas dan bergabung dengan kelas. Untuk pengajar memilih **Buat kelas** sedangkan siswa memilih **Gabung ke kelas.**  Selanjutnya kan ditampilkan kolom persetujuan maka bisa dipilih atau klik **lanjutkan.** Langkah ketiga, membuat kelas dengan cara memasukan informasi tentang nama kelas, bagian, mata pelajaran, dan ruang, seperti pada Gambar 4. Selanjutnya akan ditampilkan kelas yang baru dibuat seperti Gambar 5. Untuk mengundang siswa dapat menyalin (meng-copy) kode yang terdapat pada kelas baru tersebut untuk dikirmkan ke siswa bisa menggunakan email atau media sosial seperti facebook, telegram, whatsapp dan yang lainnya.

| $\sim$ | Masukkan<br>informasi kelas<br>yang<br>dibutuhkan<br>seperti nama<br>kelas, deskripsi<br>singkat, mata<br>pelajaran serta<br>ruangan. | <b>Rust kelas</b><br>Nama kelas (wajib)<br>Bacian<br>Mata pelalaran<br>Ruano<br>Rotal Rust<br>Tidak melihat kelas yang sudah ada <sup>n</sup> |
|--------|----------------------------------------------------------------------------------------------------|----------------------------------------------------------------------------------------------------|
|--------|----------------------------------------------------------------------------------------------------|----------------------------------------------------------------------------------------------------|

Gambar 4. Memasukan informasi kelas Gambar 5. Tampilan kelas

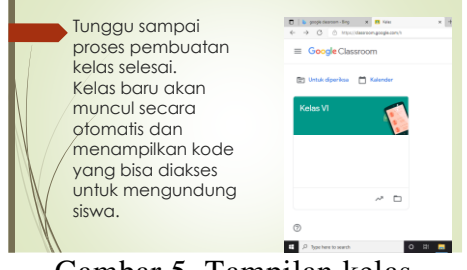

Langkah ke empat adalah mengelola kelas, pada kelas yang telah dibuat terdapat pilihan menu / kegiatan seperti forum, tugas kleas, anggota dan nilai, seperti terlihat pada Gambar 6. Pada gambar 7 apabila akan membuat **Forum**, maka pilih forum pada kelas yang dibuat, pada forum ini bisa digunakan untuk berdiskusi, bertukar informasi dan mengunggah file.

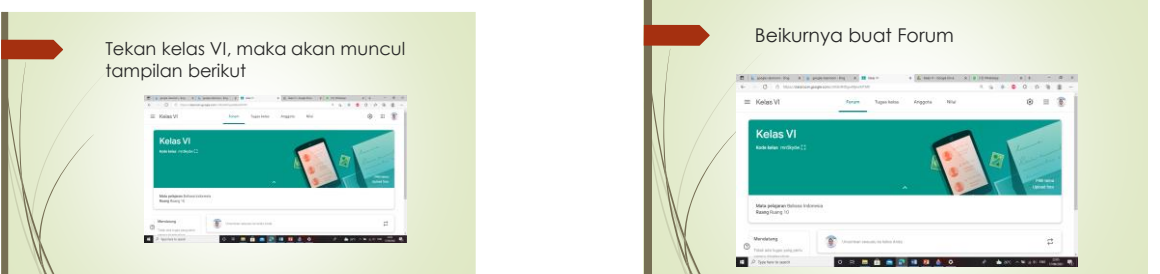

Gambar 6. Tampilan Kelas yang dibuat Gambar 7. Buat Forum

Pada pilihan Anggota digunakan untuk mengundang anggota atau siswa yang telah bergabung di kelas. Guru yang mengajar dengan sistem tim teaching maka dapat mengundag guru tersebut dengan menambahkan email, untuk mengundang siswa sama untuk bergabung dengan cara memasukan email siswa (anggota) kemudian pada Gambar 8 adalah merupakan tampilan untuk mengundah anggota (siswa dan guru) kemudian pilih **Undang** pada siswa atau guru yang dipilih., maka akan muncul tampilan pada Gambar 9 dan pada Gambar 10 adalah tampilan anggota yang sudah diundang

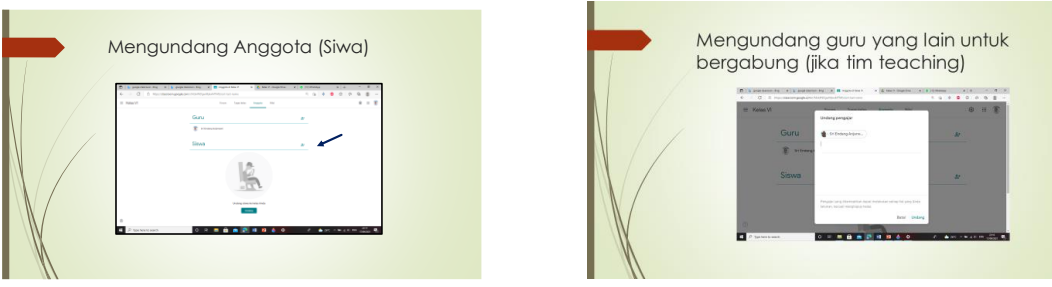

Gambar 8. Mengundang Anggota Gambar 9. Pilih Undang

# **Kegiatan pelatihan**

Kegiatan pengabdian kepada masyarakat ini adalah berupa kegiatan pelatihan guru – guru Sekolah Dasar Negeri 2 Karang Bongkot Labuapi Lombok Barat dalam penggunaan *Google Suite for Education* terutama pada penggunaan *Goole Classroom dan Google Form* sebagai sarana dalam proses pembelajaran daring.

# **HASIL DAN PEMBAHASAN**

**K**egiatan ini berupa pelatihan yang dilaksanakan di Sekolah Dasar Negeri 2 Karang Bongkot Labuapi sebagai berikut. Dalam kegiatan pelatihan ini peserta atau guru – guru didampingi oleh tim yang terdiri dari dosen dan mahasiswa sehingga pada saat tutor menjelaskan jika peserta masih ada yang bingung bisa langsung bertanya pada pendamping pelatihan atau tutor.

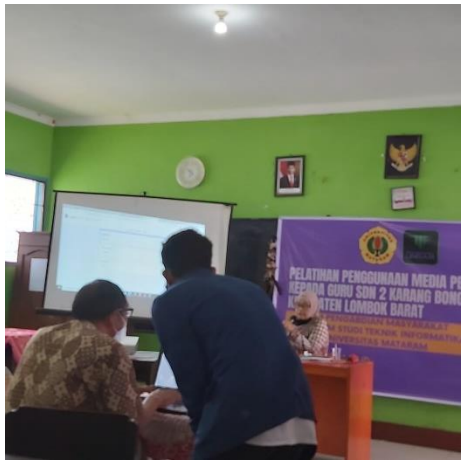

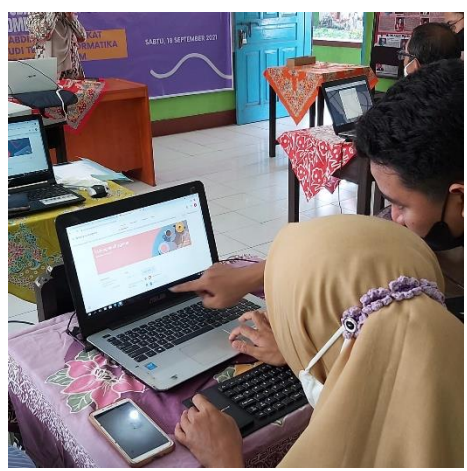

Gambar 10. Mahasiswa memberi arahan Gambar 11. Membuat Label pada tampilan kelas

Pada Gambar 11 pendamping memberikan arahan kepada peserta pelatihan dan pada Gambar 12 peserta mencoba untuk membuat label pada kelas yang bisa diambil dari file. Pada Gambar 13. Guru mengirmkan link kode terkait dengan aktivitas pada kelas kepada sisiwa supaya siswa dapat mengetahui pesan apa yang dikirmkan oleh guru. Pada Gambar 14 setelah siswa meloihat pesan yang dikirmkan oleh guru sisiwa dapat membuka link yang telah dikirm oleh guru. Pada Gambar 15 adalah peserta membuat tugas kelas yang akan dikirm ke siswa dan akhir dari penyampaian materi pelatihan pada gambar 16.

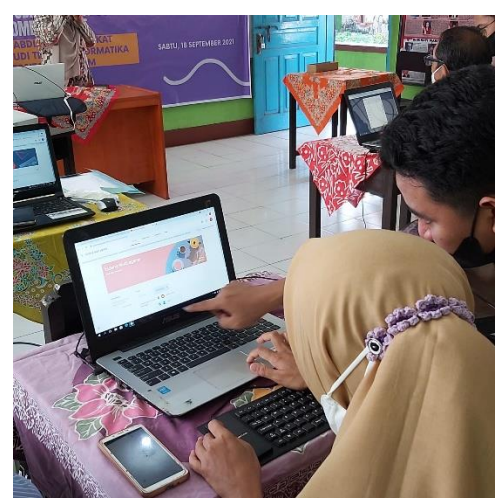

Gambar 12. Mengirim link kode ke Siswa Gambar 14. Pesan yang diterima siswa

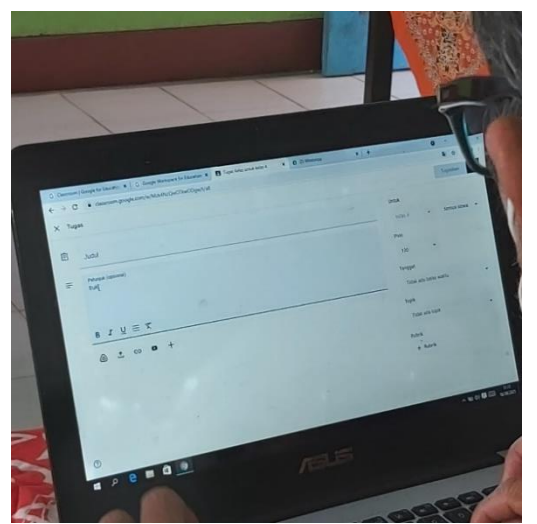

Gambar 15. Peserta Membuat Tugas Kelas Gambar 16. Akhir Pemberian Materi

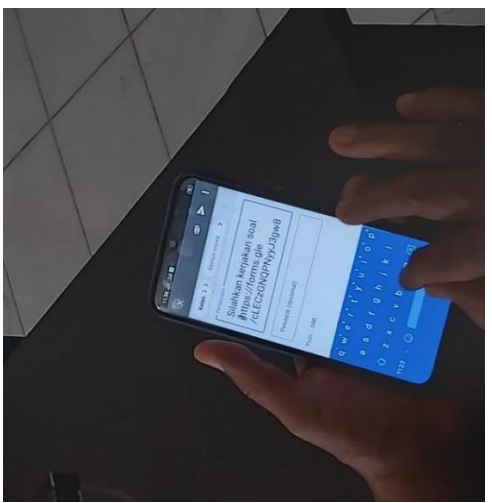

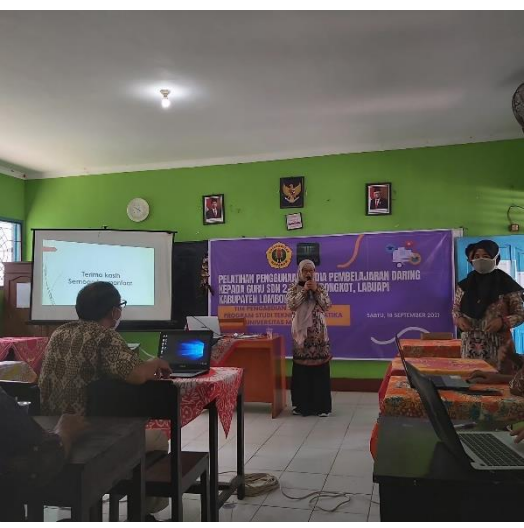

Untuk membantu dalam proses pembelajaran Sekolah Dasar Negeri 2 Karang Bongkot Labuapi Tim Pengbadian kepada Masyarakat melakukan pelatihan dalam penggunaan beberapa failitas penggunaan *Google Suite for Education* yaitu *Google Form* dan *Google Classroom*. *Google Form* adalah salah satu aplikasi pada Google Apps seperti Google Docs, Spreadsheet, dan Presentation. Fungsi dari *Google Form* adalah merupakan suatu aplikasi yang memiliki fungsi utama yaitu membuat formulir. Formulir tersebut bisa Anda gunakan untuk berbagai keperluan, yaitu: mengumpulkan data audiens, formulir lamaran kerja, pendaftaran atau reservasi suatu event, daftar haidr / absensi online, dan quisioner. Pada pelatihan ini google form digunakan sebagai contoh dalam membuat tugas quisioner. *Google Classroom* merupakan salah satu layanan dari *Google Suite for Education* yang memberikan pelayanan pembelajaran secara daring. Penguna aplikasi ini bisa digunakan oleh siapa saja untuk semua jenjang pendidikan mulai dari jenjang sekolah, perguruan tinggi ataupun kelas pembelajaran lainnya. Dengan pembelajaran ini, pembelajaran bisa berlangsung lancar walaupun dilakukan secara daring. *Google Classroom* juga terintegrasi dengan *Google Drive, Google Docs, Google Sheet, Google Form, Gmail* dan produk Google lainnya. Sehingga dalam proses pembelajaran daring dapat berjalan efektif dan efisien.

Guru dan siswa Sekolah Dasar Negeri 2 Karang Bongkot menyiapkan email dan atau media sosial yang tersedia seperti WhatsApp, Facebook atau media yang lainnya yang dikoordinasikan oleh guru – guru. Dalam tutorial penggunaan aplikasi Google Classroom dan aplikasi Google Forum untuk proses mengajar daring, dijelaskan bagaimana langkah-langkah untuk membuat pertemuan daring serta cara yang akan digunakan dalam proses pembelajran daraing. Kemudian guru mengundang para siswa untuk bergabung dalam pertemuan daring tersebut. Setelah itu, dijelaskan cara untuk mengelola pertemuan daring, yakni diajarkan bagaimana cara menampilkan **Materi** pada media ajar digital lainnya dengan menggunakan google drive, unggah file, link file dan youtube. Berikutnya membuat forum untuk berkomunikasi dan meberikan informasi kepada siswa, membuat **Tugas** yang akan digunakan sebagai tugas harian atau tugas – tugas materi ajar yang diberikan oleh guru kepada siswa, membuat **Tugas Quis** baik dengan menggunakan teks yang difasilitasi dengan layanan pada Google yaitu menggunakan google drive, unggah file, link file dan youtube atau menggunkan *Google Form*. Untuk tugas quis yang dibuat dengan menggunakan *Google Form* dimulai dengan membuat judul, diskripsi dari Quis, membuat pilihan untuk siswa yang mengikuti quisioner dengan cara pilihan ganda atau jawaban singkat untuk melihat siswa yang mengikuti quisioner, dilanjutkan dengan membuat soal, membuat kunci jawaban, memberikan poin dan ketentuan yang lainnya, kemudian mengirimkan tugas quisioner tersebut ke siswa. Dalam praktik ini para guru saling bertukar informasi email sehingga para guru dapat bertindak selaku guru dan siswa untuk melihat dari hasil tugas quis yang sudah dipraktikan. Yang terakhir yaitu membuat **Nilai,** nilai yang dibuat adalah dari tugas yang sebelumnya belum ditentukan oleh guru terkait dengan poin nilai , jadwal pengumpulan, dan waktu sehingga guru harus menentukan nilai tersebut per siswa pada setiap tugas yang telah diberikan. Para guru langsung praktek sesuai dengan arahan tutor, kegiatan pelatihan berjalan dengan lancar dan efektif, peserta merasa puas dan terbantukan dengan adanya kegiatan pengabdian kepada masyarakat. Bahkan Kepala Sekolah dan guru berharap kegiatan serupa dapat dilakukan secara berkelanjutan.

Evaluasi dari kegiatan pelatihan penggunaan media pembelajaran daring dilaksanakan pada saat pelaksanaan kegiatan dengan melihat partisipasi peserta dalam mengikuti pelatihan, pemahaman materi, dan mempraktekkan proses penggunaan *e-learning*. Disamping itu, komunikasi lanjutan dapat dilakukan melalui email, WA, Facebook untuk melakukan diskusi tentang kendala-kendala yang dihadapi selama pencobaan penggunaan *e-learning.*

# **KESIMPULAN DAN SARAN**

# **Kesimpulan**

Berdasarkan hasil dari pelaskaan kegiatan yang telah dilakukan oleh tim pengabdian masayarakat, maka dapat disimpulkan hal-hal sebagai berikut :

- 1. Pelatihan yang diselengarakan di SDN 2 Karang Bongkot, dengan pelatihan memberikan dampak positif terhadap peningkatan kualitas para guru untuk proses pembelajaran daring (*e-learning*) lebih efektif dan efisien.
- 2. Komunikasi yang baik antara pihak sekolah dan tim pengabdian, antusiasme peserta selama mengikuti pelatihan, peserta aktif mempraktekan setiap fitur – fitur yang tersedia pada *google suite* educatioan teruatam penggunaan google form dan google classroom dengan baik dan lancar.
- 3. Respon yang positif dari pihak sekolah mulai dari pada Kepala Sekolah , para guru dan operator sekolah untuk kegiatan ini dapat dilaksanakan secara berkelanjutan.

#### **Saran**

Untuk optimalisasi hasil pengabdian kepada masyarakat, maka perlu diberikan saransaran sebagai berikut :

- 1. Diperlukan keberlanjutan dari program kegiatan ini baik dari pihak sekolah maupun pihak universitas untuk kegiatan yang sejenis atau kegiatan yang lain.
- 2. Agar hasil dari kegiatan ini dapat dievaluasi secara intensif, maka diperlukan partisipasi aktif dari para guru dan pihak sekolah untuk tetap bisa berkomunikasi dengan tim, melalui media telepon, email, atau kunjungan lapangan.
- 3. Diperlukan adanya saran yang memadai seperti laptop/komputer dan jaringan internet bagi peserta pelatihan untuk keberlanjutan dari kegiatan pembelajaran *e-learning* atau daring.

# **UCAPAN TERIM KASIH**

Pada kesempatan ini penulis mengucapkan terima kasih kepada Kepala Sekolah Dasar Negeri 2 karang Bongkot Labuapi Kabupaten Lombok Barat dan para guru yang telah memberikan kesempatan dalam kegiatan pengabdian kepada masyarakat, Program Studi Teknik Informatika yang telah memebrikan dukungan fianacial, rekan – rekan dosen dan staf, dan mahasiswa yang ikut menudukung dalam kegiatan pengabdian kepada masyarakat hingga penulisan ini selesi.

# **DAFTAR PUSTAKA**

- Ali Sadikin, Afreni Hamidah, Pembelajaran Daring di Tengah Wabah Covid-19 *BIODIK:Jurnal Ilmiah Pendidikan Biologi*, Vol. 06, No. 02, 2020 , Hal. 214 –224.
- Matdio, Siahaan, Dampak Pandemi Covid-19 Terhadap Dunia Pendidikan, *Jurnal Kajian Ilmiah (JKI)*, Edisi Khusus No. 1 (Juli 2020), Halaman: 1 – 3
- Miswadi Warsono, Implementasi Learning Management System (LMS) Melalui Website dan E-Learning untuk Meningkatkan Keterampilan Pendidik, *Jurnal Didaktika Pendidikan Dasar* , Vol. 5, No. 1, Maret 2021, Page: 177-200
- Oktafia Ika Handarini, Siti Sri Wulandari, Pembelajaran Daring Sebagai Upaya *Study From Home* (SFH), *Jurnal Pendidikan Administrasi Perkantoran (JPAP),*Volume 8, Nomor 3, 2020
- Salwa, I Gede Aditya Wisnu Wardana, Qurratul Aini, Irwansyah, Ni Wayan Switrayani, Pelatihan membuat dan menggunakan Media Pembelajaran Daring Dimasa Pandemi, *Proseding PEPADU 2020*, Vol.2, 2020